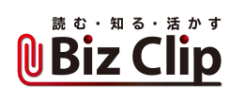

**時短エクセル(第40回)**

## **Excelで英語のスペルの先頭が勝手に大文字になるのを防ぐ**

2021.04.05

Excelには、"よかれ"と思って勝手に機能を実行してくれることがある。その第1弾として「ハイパーリンクが勝手に設定される のを防ぐ」方法を紹介した。

今回は「英語のスペルの先頭が勝手に大文字になる」のを防いだり、「特殊なつづりが勝手に一般的な単語に修正される」 のを防いだりする方法を紹介しよう。これらは「オートコレクト」と呼ばれる「入力した文字を自動で修正したり書式を設定した りする」機能だ。これらがストレスの元になるならオフにすればよい。

## **英語のスペルの先頭が勝手に大文字になるのを防ぐ**

すべて小文字で入力したいのに、勝手に先頭が大文字になってしまう――。そんな経験はないだろうか。基本的に英語圏 では先頭は大文字なので、Excelは勝手に判断して修正してくれる。本当に間違っているなら助かるが、「あえて」すべて小 文字で入力したいときもあるだろう。こんなとき勝手に大文字にされるとイライラしてしまう。ならば、この機能自体をオフにし てしまおう。

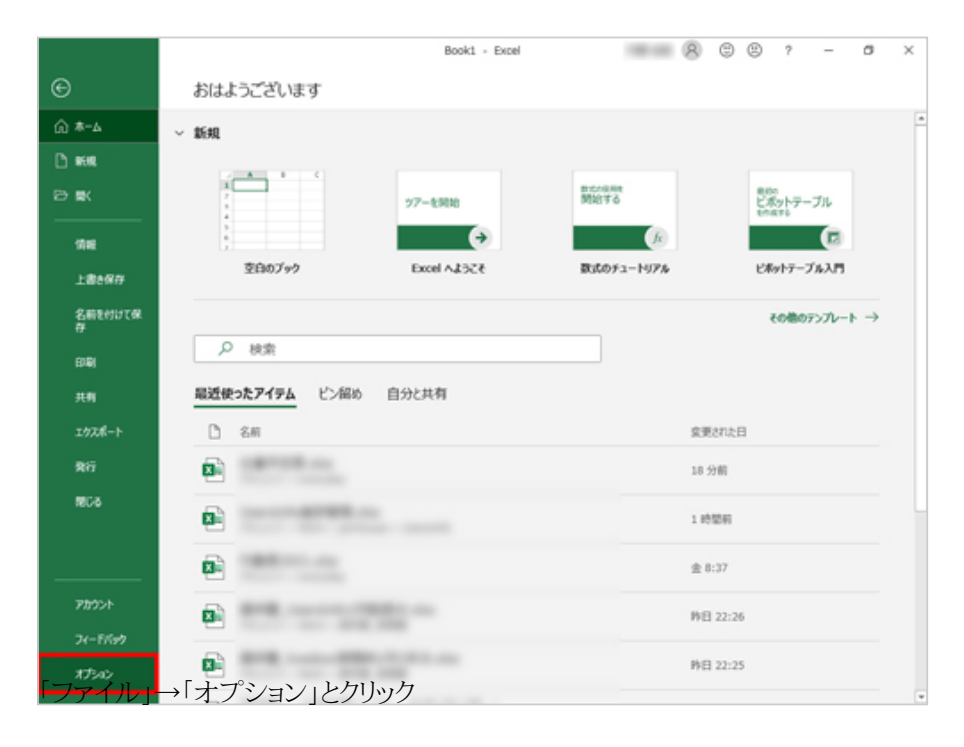

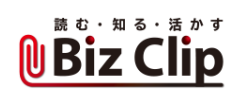

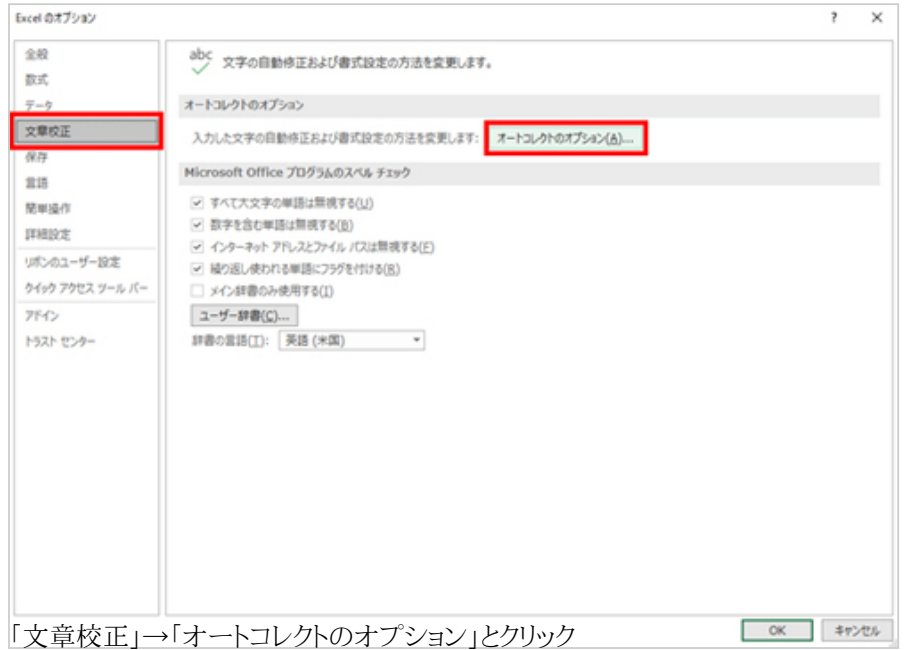

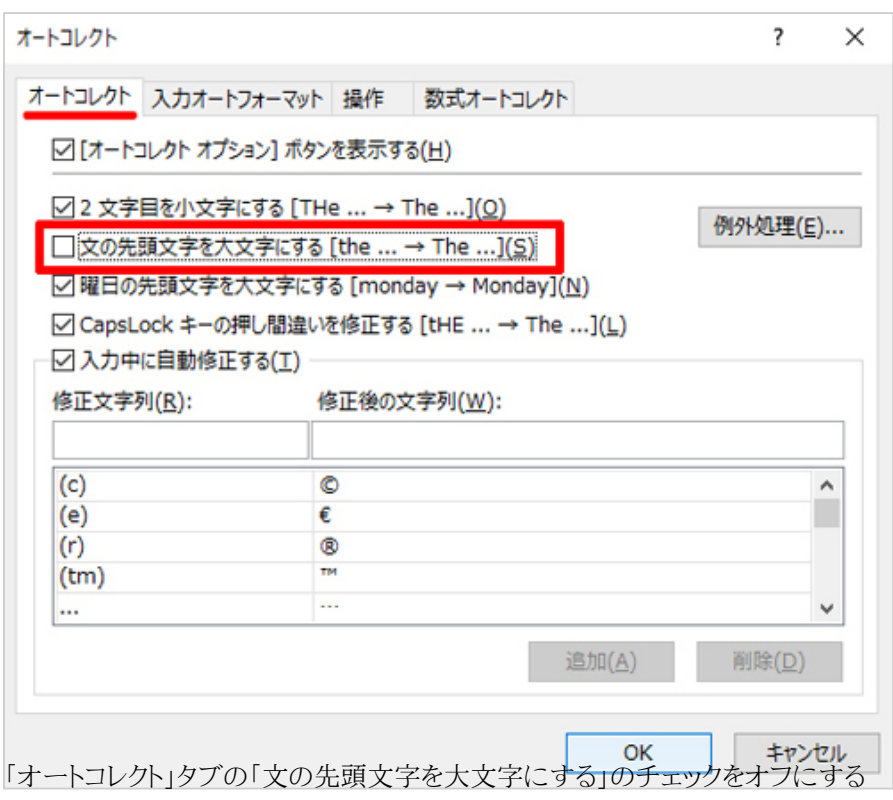

このほか、「2文字目を小文字にする」や「曜日の先頭文字を大文字にする」など、好みに合わせてオフにしよう。 **(c)が勝手に©になるのを防ぐ**

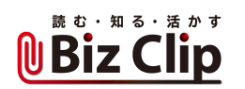

カッコ付きの記号としたくて(c)と入力しても©になってしまう。(R)も同様だ。これらはコピーライトや登録商標を表す場合に 使用するものだ。そのつもりで使用するならこれも便利だが、そうでない場合はイライラの基だ。上記は特殊な記号に対して 設定されており、まとめてオフにしたり個別に削除したりもできる。

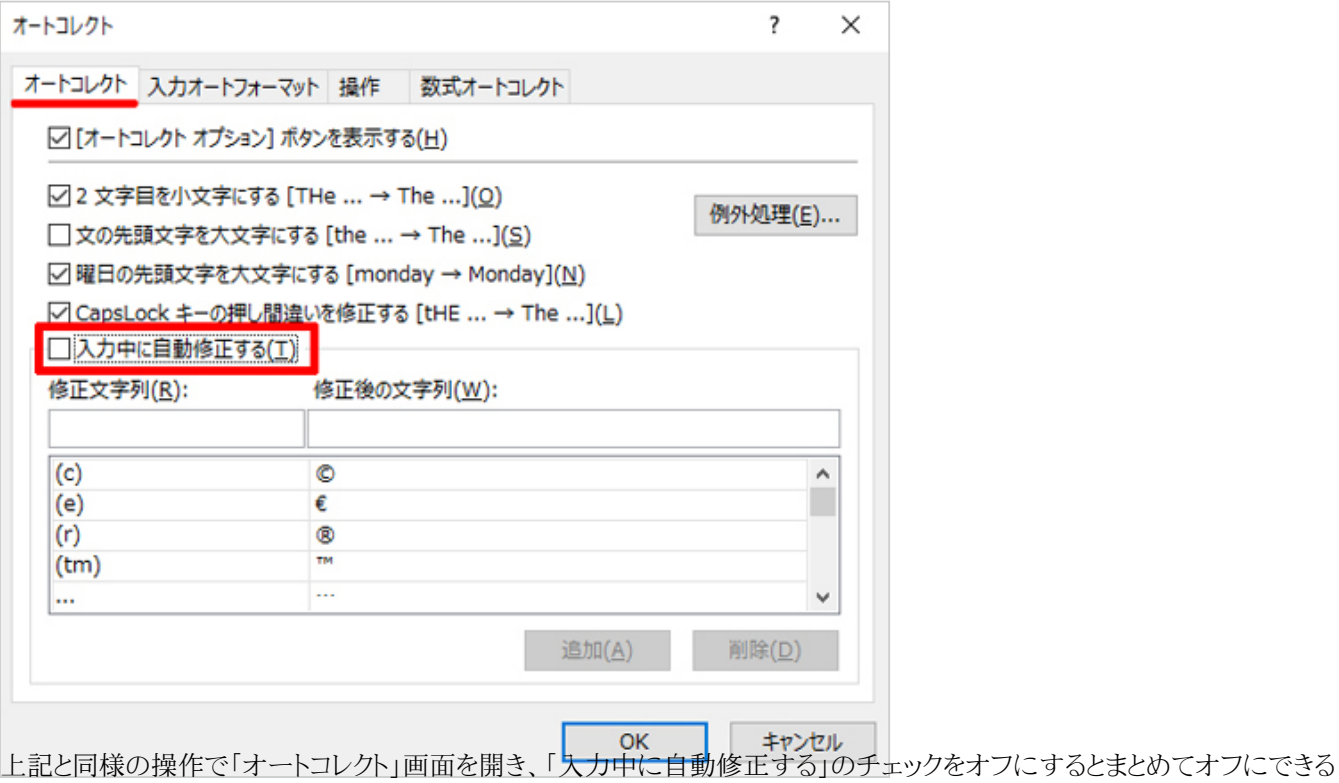

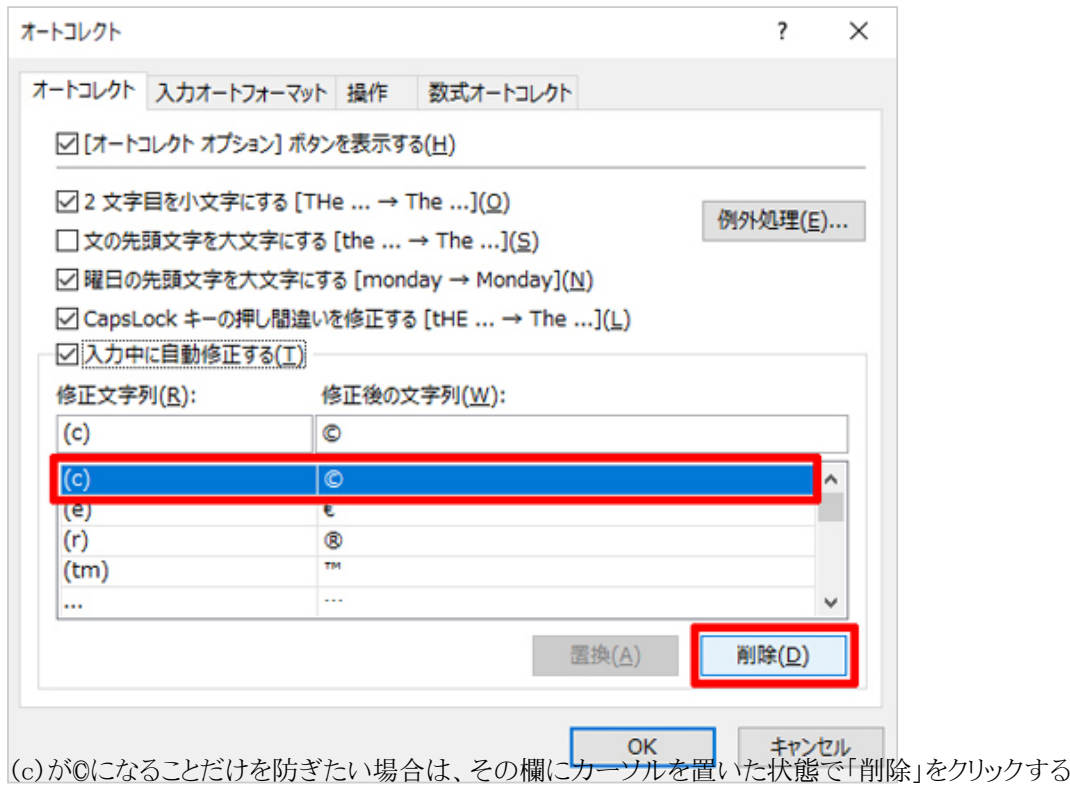

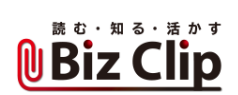

**スペルが勝手に修正されるのを防ぐ… 続きを読む**